# Как разрабатывать собственные бизнес-процесы в системе RUNA WFE 2.0.

© 2004-2007, ЗАО "Руна ". RUNA WFE является системой с открытым кодом и распространяется в соответствии с LGPL лицензией (http://www.gnu.org/licenses/lgpl.html).

# Краткое содержание

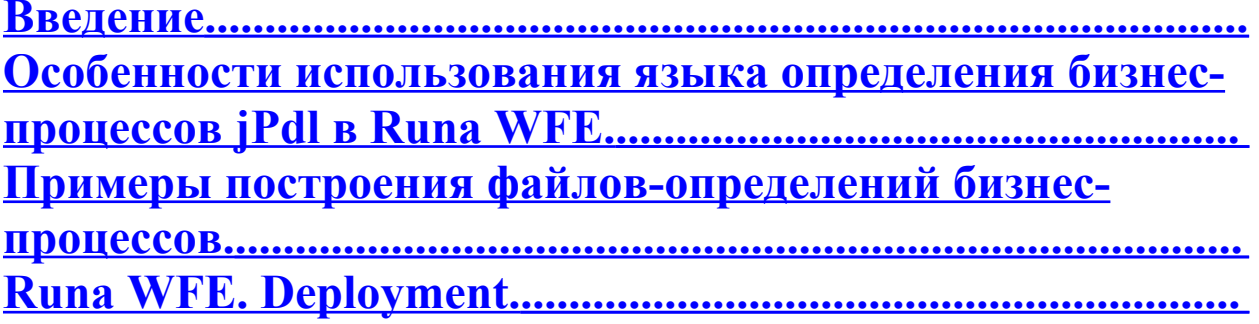

# Подробное содержание

<span id="page-0-5"></span><span id="page-0-4"></span><span id="page-0-3"></span><span id="page-0-2"></span><span id="page-0-1"></span><span id="page-0-0"></span>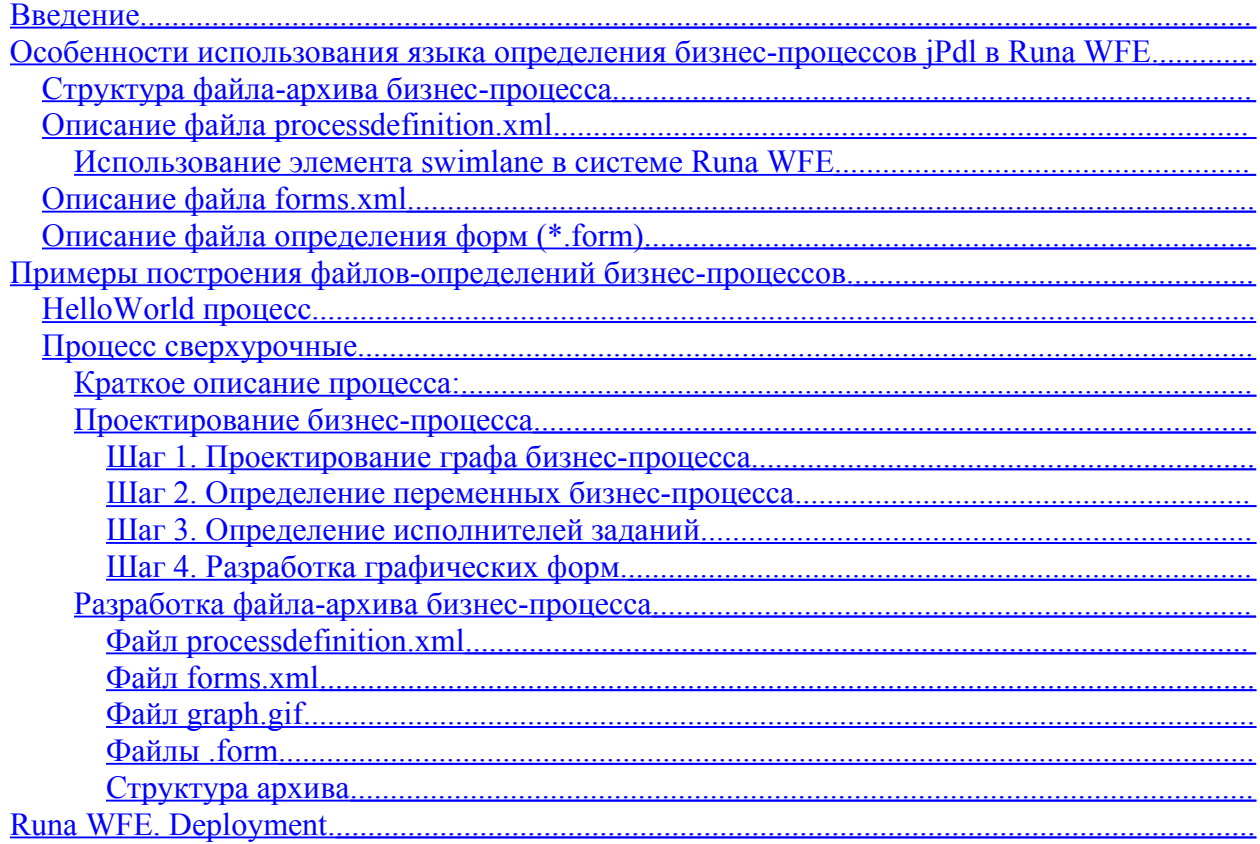

# <span id="page-1-0"></span>Введение

Языком определения бизнес-процессов в системе Runa WFE является jPdl. Язык jPdl разработан в рамках проекта JBOSS JBPM project. В настоящем документе описываются особенности использования jPdl в системе Runa WFE и приводятся описания нескольких бизнес-процессов, изучая которые можно разобраться в том, как разрабатывать собственные бизнес-процессы для системы Runa WFE.

# <span id="page-1-1"></span>Особенности использования языка определения бизнеспроцессов jPdl в Runa WFE.

Конструкции языка jPdl подробно описаны в документе

http://www.jboss.com/products/jbpm/docs/jPdl. Мы опустим большинство их этих описаний и сосредоточимся на описании особенностей использования jPdl: В Runa WFE разработано несколько классов, которые удобно использовать в теге delegation языка jPdl при работе с Runa WFE. Кроме того, особенности самого workflow окружения приводят к тому, что бизнес-процессы для него более надо писать специальным образом. Все эти особенности подробно рассматриваются в данном документе.

## Структура файла-архива бизнес-процесса

Определение бизнес-процесса, которое можно загрузить в WF-систему полностью определяется файлом-архивом с расширением .par.

Замечание. Файл должен быть јаг-файлом без компрессии. Создается, например, командой «jar cvf0  $\leq$ имя архива>.jar .».

Определение представляет собой набор XML-файлов (processdefinition.xml и forms.xml), Java-классов (\*.class) и файлов, описывающих использующиеся в бизнеспроцессе формы (\*.form). Также архив может содержать файл – графическое изображение графа бизнес-процесса (graph.gif).

Структура файла-архива:

processdefinition.xml forms.xml graph.gif Ī Папка forms  $\circ$  \*.form  $\Box$  Папка classes  $\circ$  \* class

Граф бизнес-процесса и исполнители (перспектива потока управления и перспектива ресурсов) описываются в файле processdefinition.xml. Он находится в корне архива. Также в корне находится файл forms.xml, содержащий описание переменных бизнес-процесса (перспектива данных) и список соответствующих узлам-Действиям форм. Кроме того, в корне может находиться файл graph.gif, содержащий графическое изображение графа

бизнес-процесса. Архив содержит папку forms, в которой содержатся описания используемых в бизнес-процессе форм в файлах с расширением .form (перспектива операций). Также архив содержит папку classes, в которой содержатся скомпилированные Java-классы, которые будет подгружены в ядро системы во время деплоймента бизнеспроцесса.

## <span id="page-2-1"></span>**Описание файла processdefinition.xml**

В системе Runa WFE предусмотрены такие понятия, как группы пользователей и функции над оргструктурой. Для того, чтобы иметь возможность с ними работать, надо определять элементы swimlane специальным образом. Это подробно описано в следующем разделе.

#### <span id="page-2-0"></span>**Использование элемента swimlane в системе Runa WFE**

Swimlane (роль-Дорожка) –представляет собой специальный тип переменных бизнес-процесса. Используется для определения Пользователей, которые могут выполнить определенное Действие. Роль-Дорожка ставится в соответствие узлу-Действию. В Runa WFE до начала исполнения Действия роли-Дорожке должен быть поставлен в соответствие инициализатор, который возвращает некоторое множество пользователей. Инициализация роли-Дорожки состоит в том, что ей (как переменной) присваивается ID пользователя (один из множества ID пользователей, возвращаемых инициализатором). Если роль-Дорожка еще не проинициализирована, то ее инициализация происходит в момент сообщения ядру системы о том, что Действие выполнено, инициализация производится ID того пользователя, который выполнил данное Действие.

С понятием роль-Дорожка в системе Runa WFE связан алгоритм назначения заданий:

В момент, когда управление попадает в данный узел\_Действие, происходит следующее:

- Если роль-Дорожка еще не проинициализирована, то задания получат все пользователи, которых возвращает инициализатор, однако только тот пользователь, который первым выполнит это задание, проинициализирует роль-Дорожку своим ID.
- Если роль-Дорожка уже проинициализирована, то задание будет направлено только тому пользователю, ID которого она проинициализирована.

Если роль-Дорожка не определяется явно как переменная (формой, ботом или в start-state), то ее определение обязательно должно содержать тег delegation, в котором должен быть указан класс, наследующий интерфейс org.jbpm.delegation.AssignmentHandler (как правило, это класс ru.runa.wf.jBPM.delegation.assignment.AssignmentHandler) и строку инициализации роли-Дорожки.

Строка инициализации роли-Дорожки должна представлять собой следующее: <Класс специального вида>(<параметр>, <параметр>, …)

В настоящее время нами разработаны следующие классы, которые можно употреблять в данном выражении:

- $\blacksquare$  ru.runa.af.organizationfunction.ExecutorByNameFunction в параметр надо передать имя пользователя или группы инициализатор будет возвращать этого пользователя или всех членов группы
- ru.runa.af.organizationfunction.DemoChiefFunction в параметр надо передать имя пользователя, инициализатор будет возвращать руководителя этого пользователя (класс разработан для Демо-примеров)

Каждый параметр представляет собой либо строку, либо \$(<имя переменной бизнес процесса>). В случае переменной бизнес-процесса классу передается значение этой переменной, в случае обычной строки - классу передается эта строка.

Замечание. В самом jPdl строка инициализации роли-Дорожки не специфицирована.

### <span id="page-3-1"></span>Описание файла forms.xml

В JBOSS JBPM 2.0 структура файла forms.xml определена неформально и этот файл не является обязательным. В Runa WFE структура файла forms.xml определена строго и файл является обязательным. Файл состоит из единственного тега forms. Внутри тега forms находится набор тегов form. Каждый тег соответствует узлу, которому соответствует графическая форма, или в котором присваиваются значения переменным бизнес-процесса.

У тега form есть три обязательных атрибута

- state название узла бизнес-процесса
- Ī. file - имя файла, соответствующего графической форме, которая будет показана в проигрывателе форм для задания из данного узла. Имя каждого файла должно содержать префикс «forms/»
- $\blacksquare$  type тип формы (в настоящее время можно использовать только «html»)

Для каждой переменной, которой в данном узле присваивается значение, в теге form присутствует тег variable, содержащий следующие атрибуты:

- name имя переменной (обязательно)
- format имя класса, осуществляющего визуализацию переменной (необязательно)
- poptional признак обязательности задания переменной в данном узле (необязательно)

Приведем фрагмент XML-схемы, соответствующий определению тега variable

<xs:element name="variable" minOccurs="0" maxOccurs="unbounded">  $\langle x s : complexType \rangle$  $\leq$ xs: attribute name="format" type="xs: string" default = "org.jbpm.web.formgen.format.DefaultFormat"/> <xs:attribute name="name" type="xs:string" use="required"/>

 $\leq$ xs: attribute name="isOptional" type="xs: string" use="optional" default =

"false" $\ge$ 

 $\langle x$ s: complexType>  $\langle x s : element \rangle$ 

Полностью XML-схема, определяющая forms.xml находится в папке resource в дистрибутиве системы.

### <span id="page-3-0"></span>Описание файла определения форм (\*.form)

Каждый файл .form содержит описание формы на языке HTML, расширенном в системе Runa WFE при помощи дополнительного тега customtag.

Ter customtag содержит следующие атрибуты

var – имя переменной бизнес-процесса Е.

E. delegation – имя класса, который будет использован при работе с переменной через графическую форму (класс должен реализовывать интерфейс VarTag)

# <span id="page-4-1"></span>Примеры построения файлов-определений бизнеспроцессов.

## <span id="page-4-0"></span>HelloWorld процесс.

Построим простейший бизнес-процесс. Процесс будет заключаться в следующем: После запуска бизнес-процесса на экране появится форма HelloWorld, после нажатия кнопки "Выполнить" в этой форме, процесс завершится.

Этот процесс будет состоять из двух узлов:

- Начальный узел-Действие, совпадающий с точкой начала бизнес-процесса П
- П Точка окончания бизнес-процесса

Файл processdefinition.xml будет выглядеть следующим образом:

```
<?xml version="1.0" encoding="UTF-8"?>
<! DOCTYPE process-definition PUBLIC
    "-//iBpm/iBpm Mapping DTD 2.0//EN"
    "http://ibpm.org/dtd/processdefinition-2.0.dtd">
<!-- Начало тега process-definition -->
<process-definition name="Hello World">
  \leq!-- Определение роли-Дорожки -->
  <swimlane name="requester" />
```

```
\leq!-- Точка начала бизнес-процесса -->
<start-state name="Hello World state" swimlane="requester">
      <!-- Переход в следующий узел -->
      <transition to="done"/>
</start-state>
```
 $\leq$ !-- Точка завершения бизнес-процесса --> <end-state name="done" />

<!-- Завершение тега process-definition --> </process-definition>

Файл forms.xml будет выглядеть следующим образом:

 $\langle$ ?xml version="1 0"?> <forms xmlns="http://runa.ru/xml" xmlns:xsi="http://www.w3.org/2001/XMLSchema-instance" xsi:schemaLocation="http://runa.ru/xml forms.xsd">

 $\leq$ !-- Тег связывает узел с графической формой --> <form state="Hello World state" file="forms/HelloWorld.form" type="html">  $\leq$ !-- В данной форме не определяются значения переменных -->  $\langle$ form>

</forms>

В файл graph.gif запишем следующее изображение:

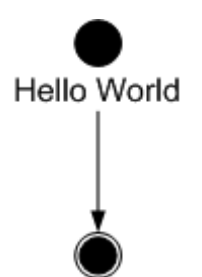

Файл HelloWorld.form может быть, например, следующим:

```
\text{b>Hello World!}\leq/b>\text{br}\leq br>\text{br}\leq
```
Структура архива HelloWorld.par будет следующей:

Файл HelloWorld.par Processdefinition.xml<br>
processment<br>
processment<br>
processed<br>
processed<br>
processed<br>
processed<br>
processed<br>
processed<br>
processed<br>
processed<br>
processed<br>
processed<br>
processed<br>
processed<br>
processed<br>
processed<br>
processed<br>
processe forms.xml graph.gif Папка forms o HelloWorld.form

Процесс можно загружать в систему. При выполнении форма должна выглядеть так:

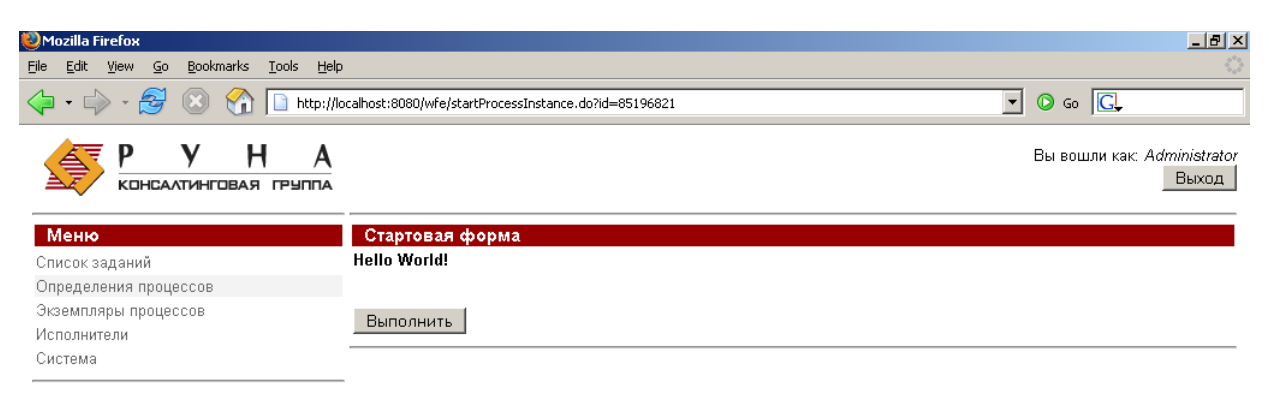

# <span id="page-6-4"></span>**Процесс сверхурочные.**

### <span id="page-6-3"></span>**Краткое описание процесса:**

Руководитель предлагает сотруднику выйти на работу сверхурочно – сотрудник соглашается или отказывается. Руководитель получает уведомление соответственно о согласии или об отказе.

Предположим, что все руководители являются членами группы manager, а все сотрудники – членами группы staff.

# <span id="page-6-2"></span>**Проектирование бизнес-процесса**

<span id="page-6-1"></span>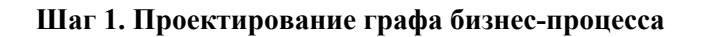

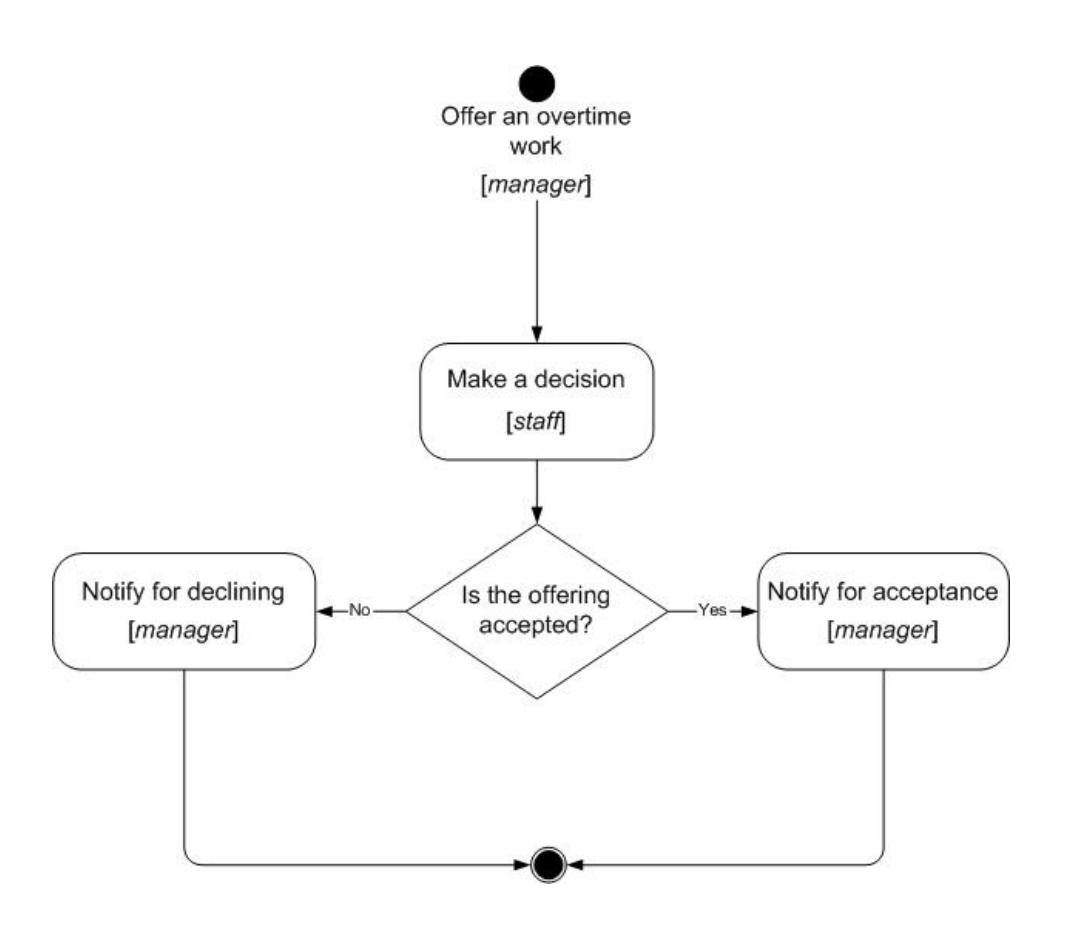

#### <span id="page-6-0"></span>**Шаг 2. Определение переменных бизнес-процесса**

Введем следующие переменные:

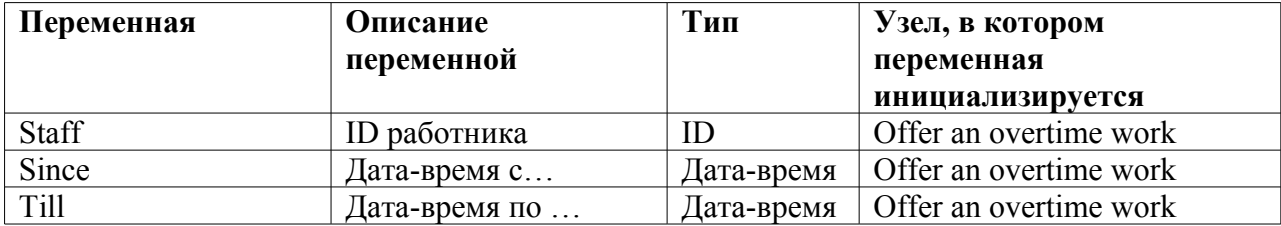

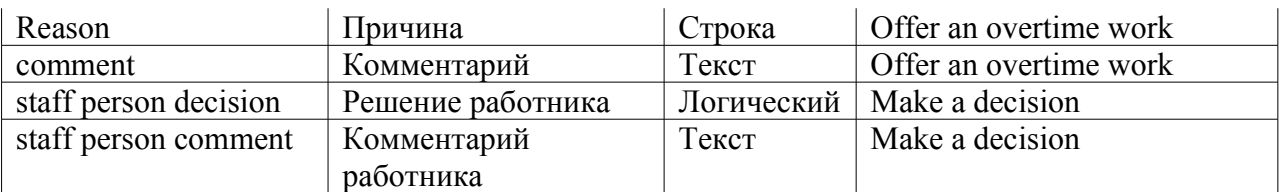

#### <span id="page-7-0"></span>**Шаг 3. Определение исполнителей заданий**

Введем следующие роли-Дорожки (swimlane):

• manager - руководитель • staff person - работник

Инициализация ролей-Дорожек:

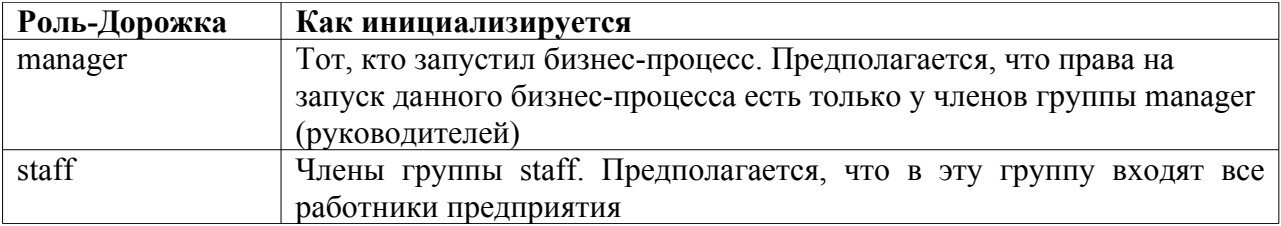

Таблица соответствия – в каких узлах какие роли-Дорожки используются:

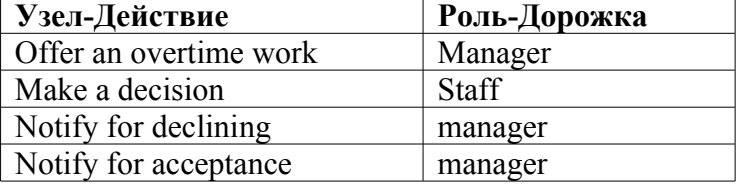

#### **Шаг 4. Разработка графических форм.**

Обмен данными в этом бизнес-процессе происходит только через графические формы. Соответствие узлов-Действий и форм представлено в таблице:

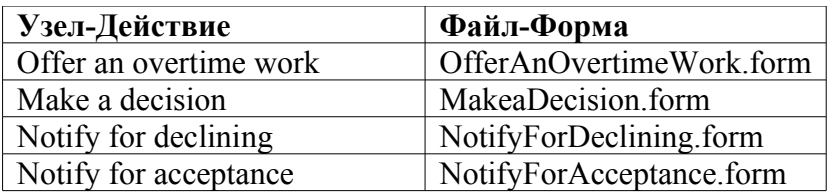

Тип HTML элемента в форме будет определяться типом переменной бизнес-процеса во всех случах, кроме переменной staff. Ее значение определяется Choice'ом, содержащим всех членов группы staff.

### <span id="page-8-1"></span>**Разработка файла-архива бизнес-процесса**

#### <span id="page-8-0"></span>**Файл processdefinition.xml**

```
<?xml version="1.0" encoding="UTF-8"?>
<!DOCTYPE process-definition PUBLIC
   "-//jBpm/jBpm Mapping DTD 2.0//EN"
   "http://jbpm.org/dtd/processdefinition-2.0.dtd">
<process-definition name="over time work demo">
  <description>Сверхурочные</description>
  <!-- Определение ролей-Дорожек -->
  <!-- Декларируется роль-Дорожка manager, инициализирована будет
                                                            в стартовой точке -->
 \leswimlane name="manager" \ge <!-- Декларируется роль-Дорожка staff, инициализирована будет
                                                                  в стартовой точке -->
  <swimlane name="staff"/>
  <!-- Стартовая точка -->
  <!-- Роль-Дорожка manager инициализируется пользователем, 
                                                             запустившим процесс -->
  <!-- Роль-Дорожка staff будет инициализирована при помощи графической формы -->
  <start-state name="Offer an overtime work" swimlane="manager">
   <transition to="Make a decision"/>
  </start-state>
  <!-- Узлы бизнес-процесса -->
  <!-- Узел-Действие -->
  <state name="Make a decision">
   <description>В этом узле-Действии работник принимает или отклоняет
                                        предложение сверхурочных работ</description>
   <!-- Задается исполнитель узла-Действия (роль-Дорожка staff) -->
  \leqassignment swimlane="staff" assignment="required" \geq <transition to="Is the offering accepted"/>
  </state>
  <!-- Маршрутный узел – исключающий выбор -->
  <decision name="Is the offering accepted">
  <!-- Использование механизма delegation. Выбор нужного перехода задан
                                                        при помощи BeanShell скрипта -->
   <delegation class="ru.runa.wf.jbpm.delegation.decision.BSFDecisionHandler">
             <![CDATA[
             if(Boolean.valueOf(staffPersonDecision).booleanValue())
                    return "accept";
             else
                    return "decline";
             ] </delegation>
```

```
<transition name="accept" to="Notify for acceptance"/>
              <transition name="decline" to="Notify for declining"/>
  </decision>
  <!-- Узел-Действие -->
  <state name="Notify for acceptance">
          <description>Задание – ознакомиться с согласием на
                                                         сверхурочные работы</description>
    \leqassignment swimlane="manager" assignment="required" \geq\epsilon <transition to="done" \epsilon\le/state>
  <state name="Notify for declining">
          <description>Задание – ознакомиться с несогласием на
                                                         сверхурочные работы</description>
<assignment swimlane="manager" assignment="required" />
    \epsilon <transition to="done" \epsilon </state>
  <!--Точка завершения процесса -->
 \leqend-state name="done" \geq</process-definition>
Файл forms.xml
\langle 2xml version="1.0"?>
<forms xmlns:xsi="http://www.w3.org/2001/XMLSchema-instance"
xsi:noNamespaceSchemaLocation="forms.xsd">
  <!-- Узел-Действие связывается с формой, определяется, какие переменные
             инициализируются, указываются классы-парсеры знечений переменных-->
  <form state="Offer an overtime work" file="forms/OfferAnOvertimeWork.form" 
                                                                        type="html">
    <variable name="staff" />
    <variable name="since" format="ru.runa.wf.web.forms.format.DateTimeFormat" />
    <variable name="till" format="ru.runa.wf.web.forms.format.DateTimeFormat" />
    <variable name="reason" />
    <variable name="comment" />
  </form>
  <!-- Узел-Действие связывается с формой, определяется, какие переменные
             инициализируются, указываются классы-парсеры знечений переменных-->
  <form state="Make a decision" file="forms/MakeaDecision.form" type="html" >
        <variable name="staffPersonDecision" 
                                     format="ru runa wf web forms.format.BooleanFormat."\geq<variable name="staff person comment" />
  </form>
  <!-- Узел-Действие связывается с формой, значения переменным
```

```
 в этом узле не присваиваются -->
```
<form state="Notify for declining" file="forms/NotifyForDeclining.form" type="html" >  $\le$ form>

<!-- Узел-Действие связывается с формой, значения переменным

```
в этом узле не присваиваются -->
<form state="Notify for acceptance" file="forms/NotifyForAcceptance.form" type="html" >
\langleform>
```
 $\langle$ forms>

#### <span id="page-10-1"></span>Файл graph.gif

Содержание файла соответствует рисунку, приведенному в разделе «Перспектива управления потоком»

#### <span id="page-10-0"></span>Файлы .form

Файл OfferAnOvertimeWork.form:

```
<table cellspacing="0">
 <tr><td valign="top">
   <table cellspacing="0" bgcolor="#eeeeee" style="border-style:solid;
                                               border-width:1px;border-color:black;">
       <tr><th colspan="2">
       \langle h3\rangleOffer an overtime work\langle h3\rangle\langlehr>\langle \text{td} \rangle\langle/tr\rangle<tr title="staff">
          <td align="right">
          Employee:
          \langle t \rangle<td><!-- Специальный тег, расширяющий HTML, выдает на экран choice,
                           содержащий список членов группы, название которой передается
                           в переменной var=... Возвращает ID выбранного члена группы.
                                                     В теге используется механизм delegation -->
               \leqcustomtag var="staff" delegation =
                               "ru.runa.wf.web.html.vartag.GroupMembersComboboxVarTag" />
          \langle t d \rangle\langle/tr\rangle<tr title="since">
      <td align="right">
       DateTime since (dd.mm.yyyy hh:mm):
      \langle t d \rangle<ht>
```

```
 <!-- Специальный тег, расширяющий HTML, служит для работы с датами-->
          <customtag var="since" delegation="ru.runa.wf.web.html.vartag.DateTimeInputVarTag"
\rightarrow\langle t \, \mathrm{d} \rangle\langle tr \rangle<tr title="till">
        <td align="right">
          DateTime till (dd.mm.yyyy hh:mm):
       \langle t \, d \rangle<td>\alpha <customtag var="till" delegation="ru.runa.wf.web.html.vartag.DateTimeInputVarTag" />
       \langle t \, d \rangle\langle tr \rangle <tr title="reason">
        <td align="right">
          Reason :
       \langle t \rangle<ht> <INPUT TYPE="text" NAME="reason">
       \langle t \, d \rangle\langle tr \rangle <tr title="comment">
        <td align="right">
          Comment :
       \langle t \rangle<td> <textarea name="comment"> </textarea>
       \langle t \rangle\langle/tr></table>
```
Аналогично данному файлу строятся файлы:

**MakeaDecision.form NotifyForAcceptance.form NotifyForDeclining.form** 

## <span id="page-11-0"></span>**Структура архива**

Файл overTimeDemo.par

- Processdefinition.xml<br>forms.xml<br>graph.gif<br>Hanka forms
	- forms.xml

graph.gif

Папка forms

o OfferAnOvertimeWork.form

o MakeaDecision.form

o NotifyForAcceptance.form

o NotifyForDeclining.form

Далее процесс можно загружать в систему.

*Замечание*. Дистрибутив системы содержит еще два демо-процесса:

- VacationDemo.par отпуск
- **BusinessTripDemo** командировка

# <span id="page-12-0"></span>**Runa WFE. Deployment.**

При помощи интерфейса системы Runa WFE можно загрузить разработанный бизнес-процесс в систему:

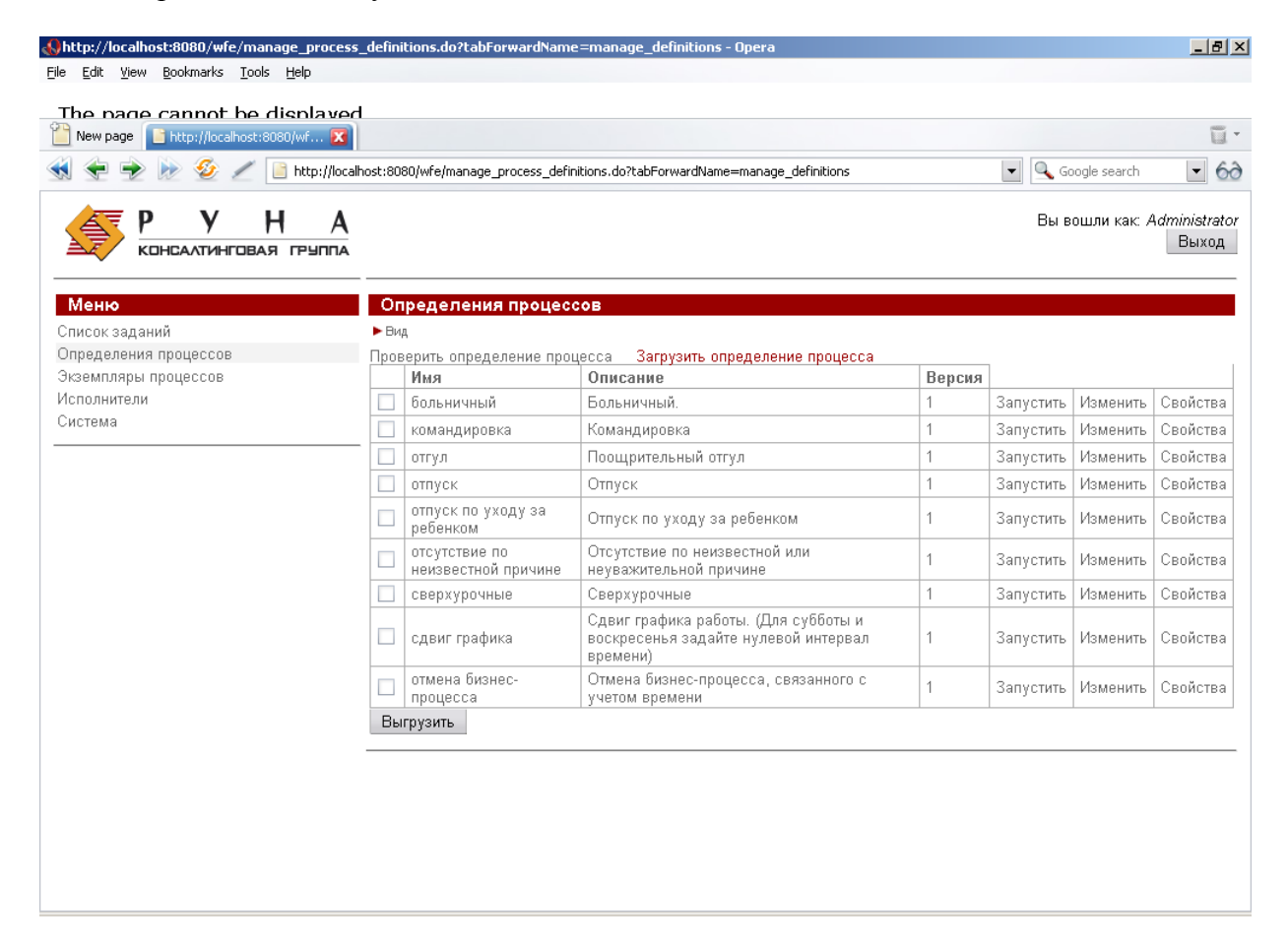

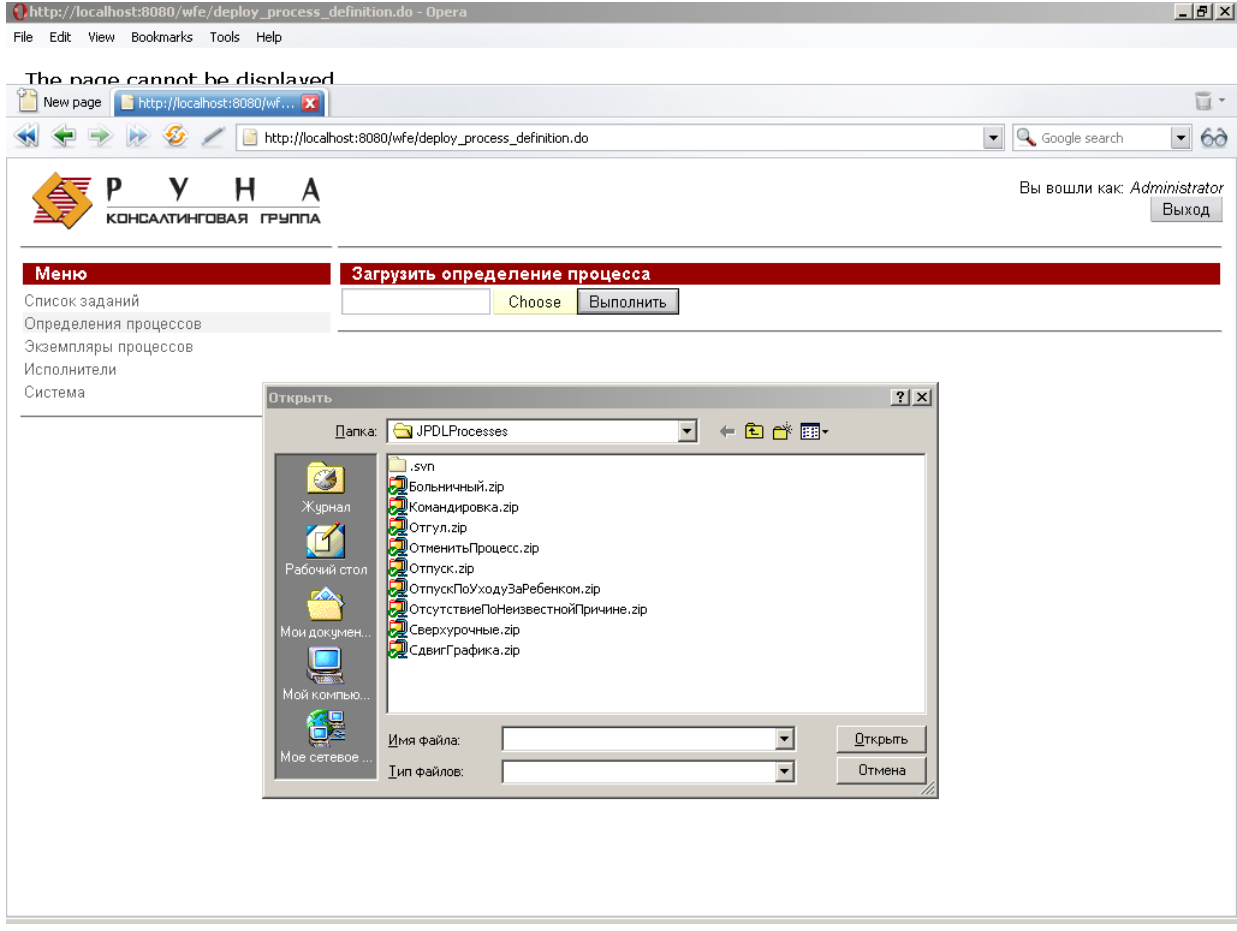

после того, как бизнес-процесс загружен в систему, он появляется в списке бизнеспроцессов, на него можно давать права и запускать на выполнение.